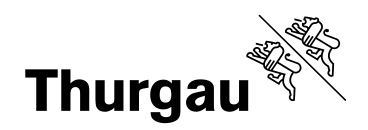

# **Moderatoren-Information**

**Raum für Bildung, Entwicklung und Innovation Adler**

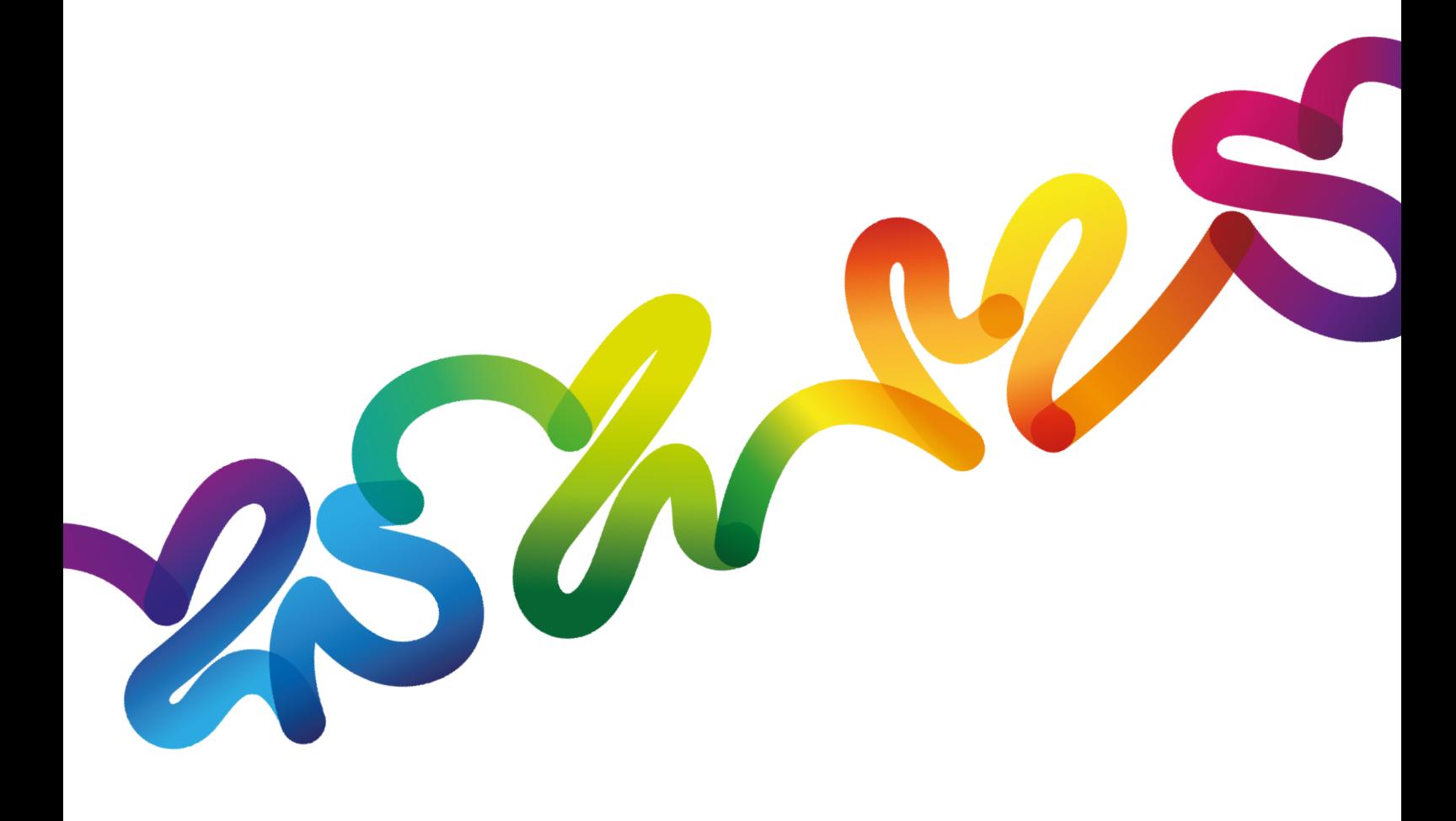

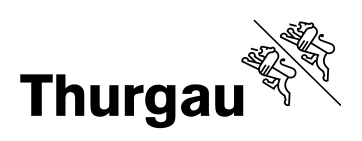

# Inhaltsverzeichnis

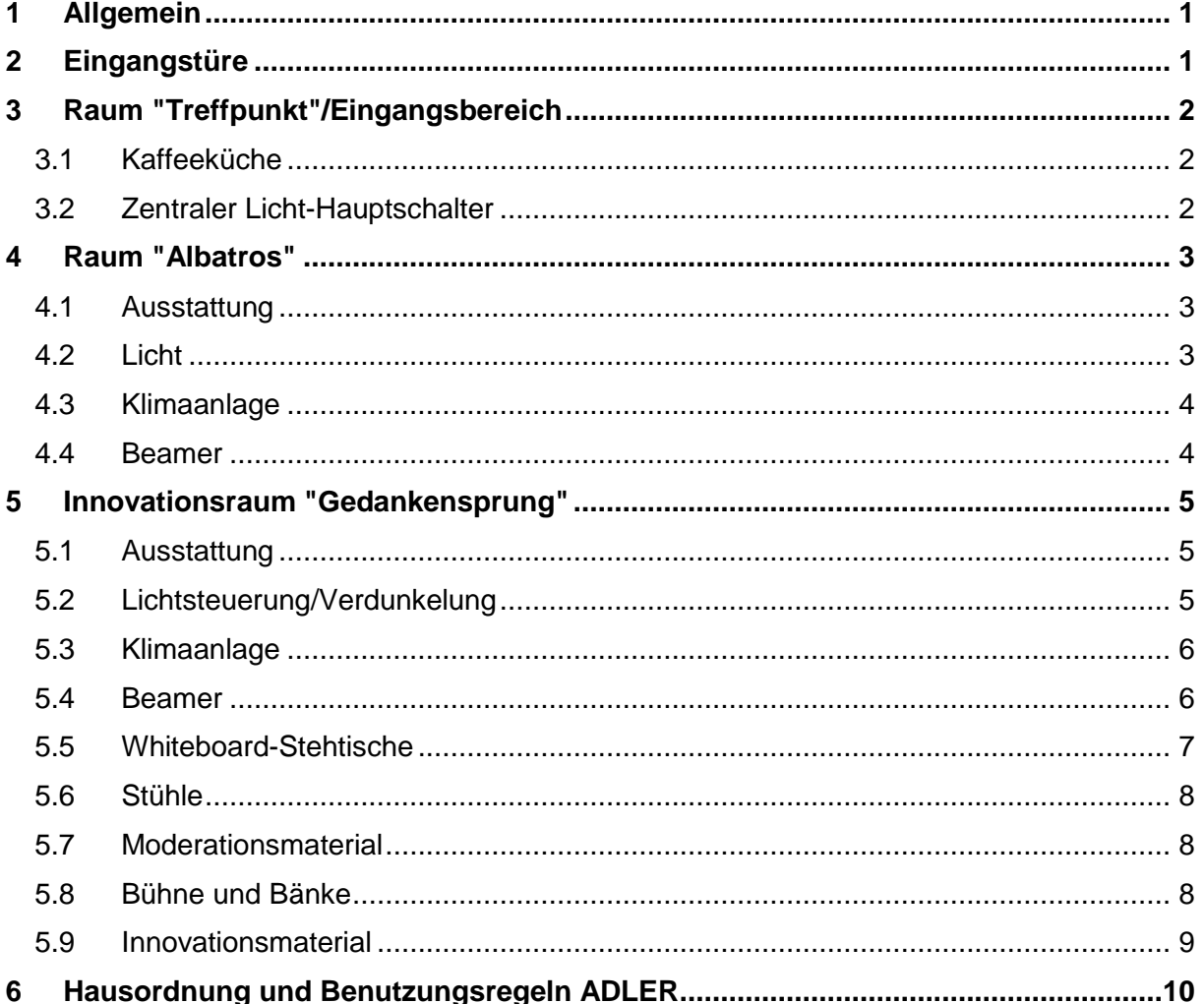

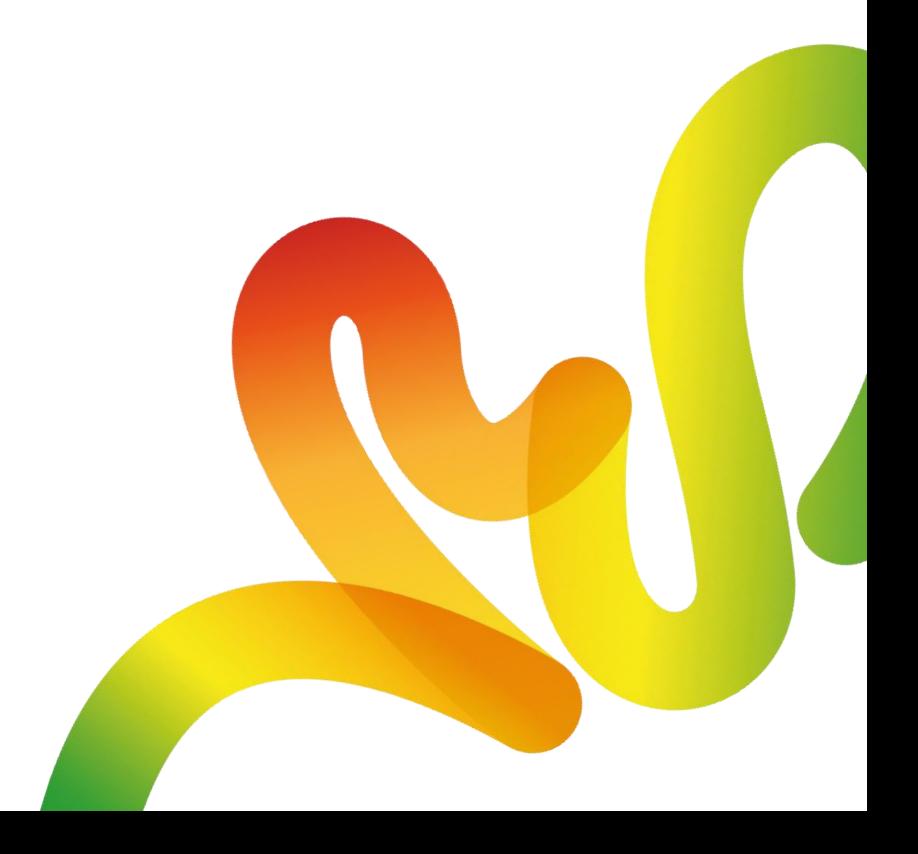

# <span id="page-2-0"></span>**1 Allgemein**

Die Räume des Adlers an der Grabenstrasse 8, 8500 Frauenfeld stehen Ihnen als Workshop-, Seminar-, Sitzungs- und Innovationsräume zur Verfügung.

## **Wichtig:**

- es ist niemand vor Ort, die nachfolgenden Informationen helfen Ihnen sich in den Räumlichkeiten zurecht zu finden,
- die Räume müssen von Ihnen selbst vor der Veranstaltung eingerichtet werden,
- und sind nach der Benutzung für die nächsten Personen wieder sauber zu verlassen.

Wir bemühen uns, dass in den Räumen des Adlers Bildung, Entwicklung und Innovation gefördert werden können. Ein rücksichtsvoller Umgang untereinander und mit dem zur Verfügung gestellten Material danken Ihnen alle Nutzerinnen und Nutzer.

Gibt es Anmerkungen oder Fragen steht Ihnen die Zentrale des Personalamts unter nachfolgendem Kontakt zur Verfügung (wochentags ab 08:00 bis 17:00 Uhr).

Zentrale Personalamt Schlossmühlestrasse 15 8510 Frauenfeld [weiter@tg.ch](mailto:weiter@tg.ch) 058 345 66 66

# <span id="page-2-1"></span>**2 Eingangstüre**

Die Haupteingangstüre öffnet sich durch Eingabe Ihres Zugangscodes. Der Zugangscode wird spätestens eine Woche vor der Veranstaltung per Mail zugestellt. Er ist am gebuchten Datum gültig.

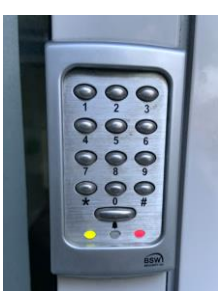

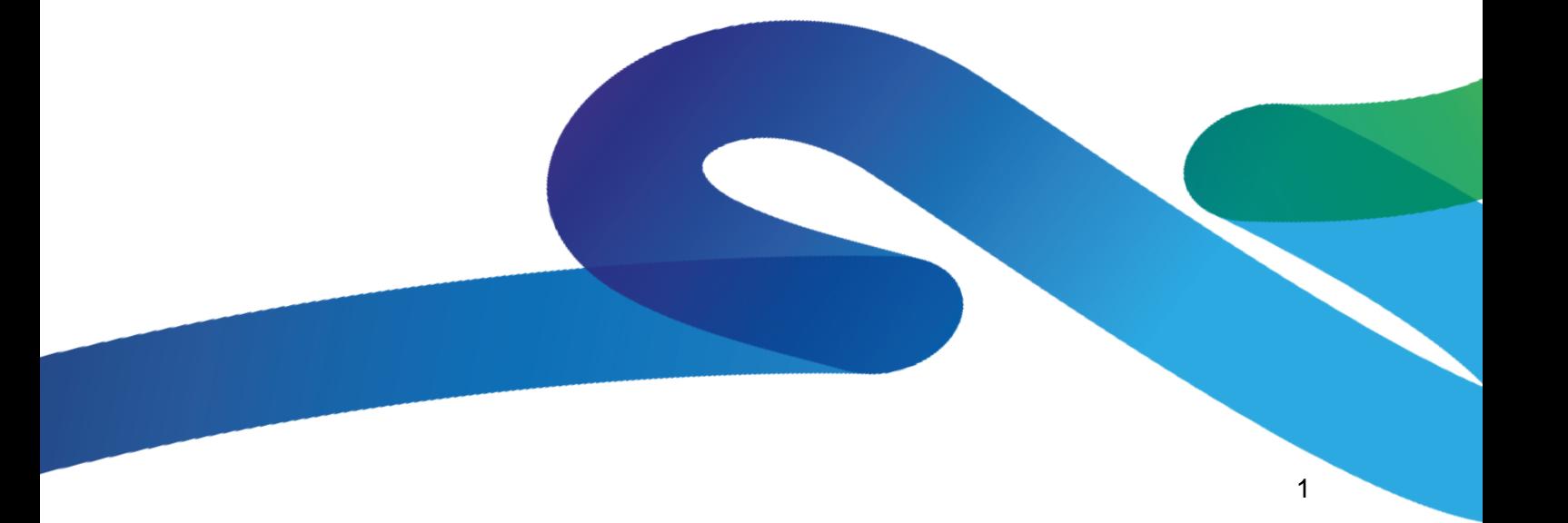

# <span id="page-3-0"></span>**3 Raum "Treffpunkt"/Eingangsbereich**

## <span id="page-3-1"></span>**3.1 Kaffeeküche**

Im "Treffpunkt" finden Sie einen gemütlichen Raum mit Austausch- und Sitzmöglichkeiten vor. Die eingebaute Kaffeeküche mit Kaffee, Teebar und Wasser zur Selbstbedienung steht während Veranstaltungen allen Nutzern im Seminar- und Entwicklungszentrum Adler zur Verfügung. So kann das Foyer für Pausen, Apéro's nach Veranstaltungen oder für kurze Arbeiten zwischendurch mitgenutzt werden.

Der Treffpunkt steht allen Nutzern der beiden anderen Räume zur Verfügung und kann nicht separat reserviert werden.

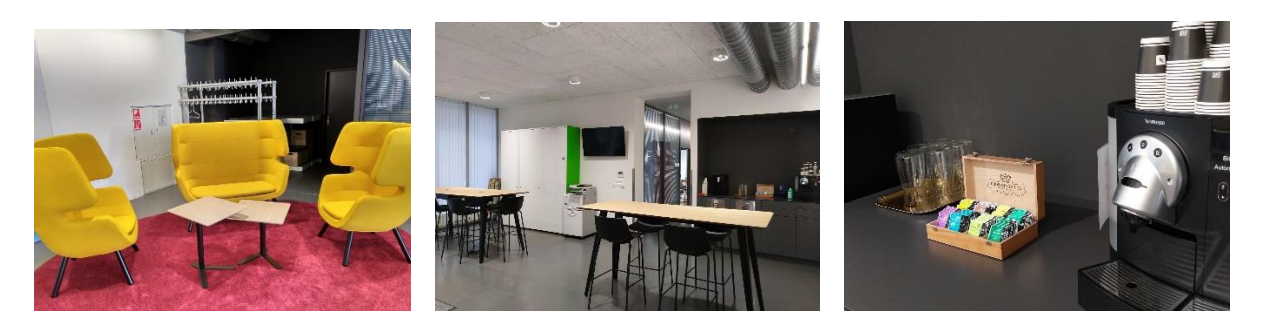

#### <span id="page-3-2"></span>**3.2 Zentraler Licht-Hauptschalter**

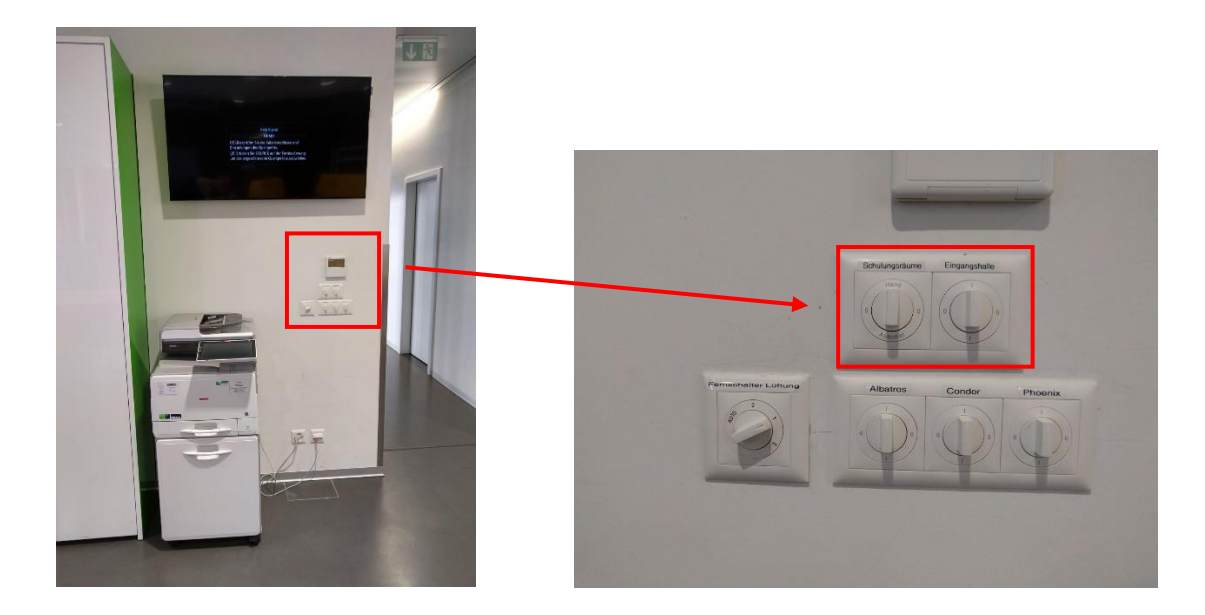

Mit diesen beiden Hauptschaltern im "Treffpunkt" (rechts neben dem Drucker) aktivieren Sie das Licht und den Strom im Eingangsbereich und in den Schulungsräumen. Die Schalter müssen senkrecht auf I stehen.

# <span id="page-4-0"></span>**4 Raum "Albatros"**

## <span id="page-4-1"></span>**4.1 Ausstattung**

- $\checkmark$  Beamer mit Click Share Funktion
- $\checkmark$  2 mobile Lautsprecher-Boxen
- $\checkmark$  Projektionswand
- $\checkmark$  4 Pinnwände
- $\checkmark$  2 Flipcharts
- $\checkmark$  Tische (mobil mit Rädern)
- $\checkmark$  Stühle
- $\times$  WLAN

Für Präsentationen muss ein eigener Laptop mitgebracht werden. Es ist KEINER vorhanden.

## <span id="page-4-2"></span>**4.2 Licht**

Hier befinden sich die beiden Lichtanlagen sowie die Klimaanlage in den Räumen.

*Raum Albatros*

Sollte das Licht im Raum nicht angehen, dann kontrollieren Sie bitte ob Sie die Hauptschalter im Eingangsbereich/Treffpunkt eingeschaltet haben (siehe vorige Seite).

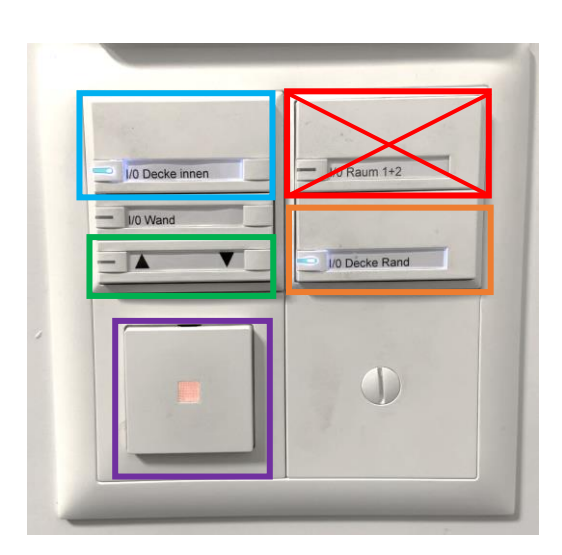

Um das Licht im ganzen Raum einzuschalten, gilt folgende Reihenfolge:

- "Decke Rand"
- "Decke innen"
- Hauptschalter für Beamer **muss** aktiviert sein!
- Den Schalter ("Raum 1+2") **Nicht** aktivieren!

Für die Lichtverhältnisse haben Sie folgende zwei Möglichkeiten:

- Licht dimmen
- "Decke Rand" ausschalten

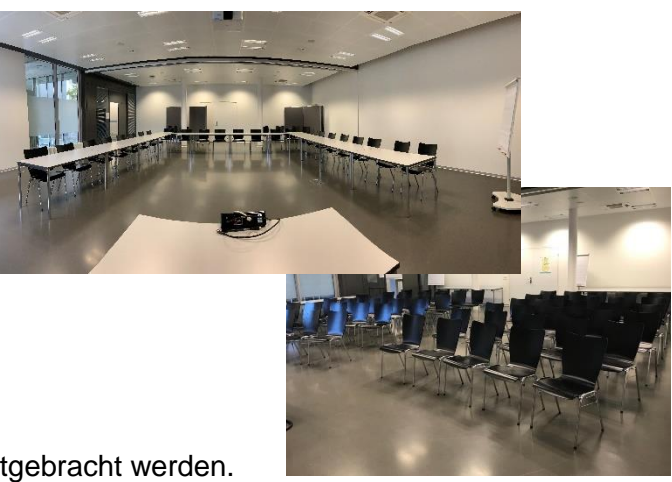

## <span id="page-5-0"></span>**4.3 Klimaanlage**

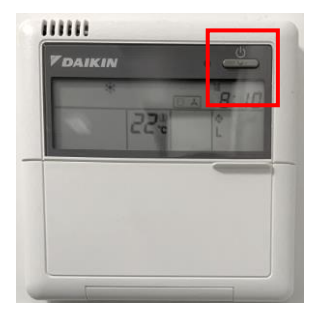

Oberhalb des Lichtschalters befindet sich die Steuerung der Klimaanlage. Mit dem Ein- und Ausschaltknopf  $(U)$  wird die Klimaanlage aktiviert und die Luft zirkuliert im oberen Deckenbereich oder sie wird wieder ausgeschaltet..

#### <span id="page-5-1"></span>**4.4 Beamer**

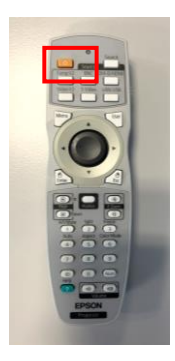

Den Beamer mit der Fernbedienung einschalten (U) und für einen kurzen Moment warten bis der Beamer aufgestartet ist.

> Darauf achten, dass der Hauptschalter für den Beamer bei den Lichtschaltern aktiviert ist!

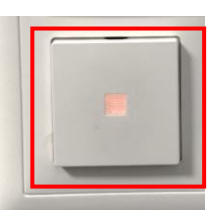

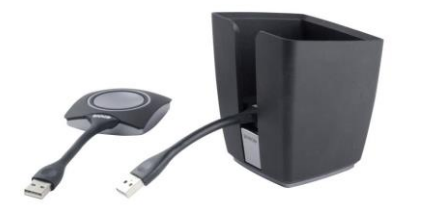

ClickShare für die Präsentation von Inhalten von Ihrem Laptop aus verwenden.

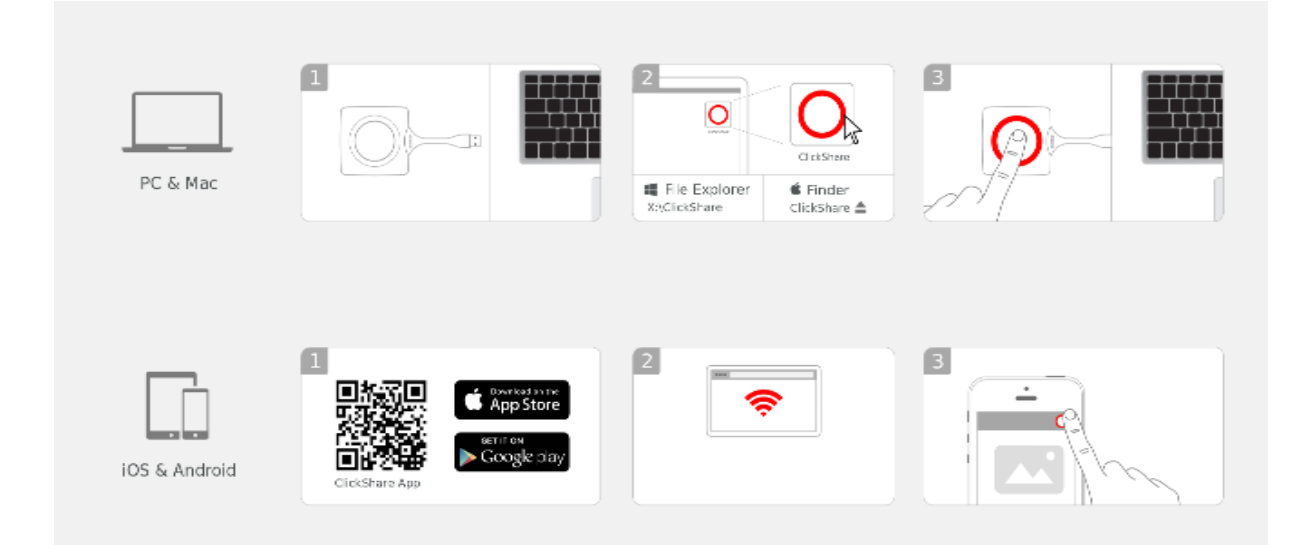

## <span id="page-6-0"></span>**5 Innovationsraum "Gedankensprung"**

## <span id="page-6-1"></span>**5.1 Ausstattung**

- $\checkmark$  7 mobile Whiteboard-Stehtische
- 20 Hochstühle
- $\checkmark$  Diverse weitere Sitzmöglichkeiten
- $\checkmark$  Kleine Bühne für Perspektivenwechsel mit verstaubaren Holzbänken auf Rollen
- $\checkmark$  Beamer mit Click Share
- $\checkmark$  2 mobile Lautsprecher-Boxen
- 7 Rollwagen mit Moderationsmaterial (verschiedene Stifte und Marker, Post-ist div. Grössen, Kleber, Scheren, etc.)
- $\checkmark$  Div. Innovations- und Bastelmaterial für den Gebrauch
- $\checkmark$  Kreativmaterial wie Lego/Duplo
- $\checkmark$  Grosse Whiteboardwand auf einer Raumseite
- $4$  mobile Whiteboardwände (auch als Raumtrenner)
- $\times$  WLAN

Für Präsentationen muss ein eigener Laptop mitgebracht werden. Es ist KEINER vorhanden.

## <span id="page-6-2"></span>**5.2 Lichtsteuerung/Verdunkelung**

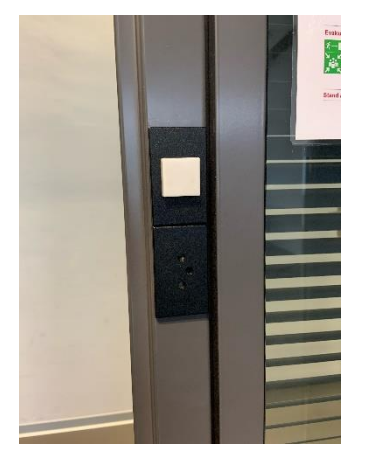

Das Licht wird grundsätzlich mit den weissen Lichtschaltern links neben der Eingangstüre in den Raum ein- und ausgeschaltet. Sollten weitere Lichtanpassungen notwendig sein, dann kann es über die beiden Lichtsteuerungselemente im Raum feinjustiert werden.

Hier befinden sich die beiden Lichtanlagen sowie die Klimaanlage und/oder die Storensteuerung im Raum "Gedankensprung".

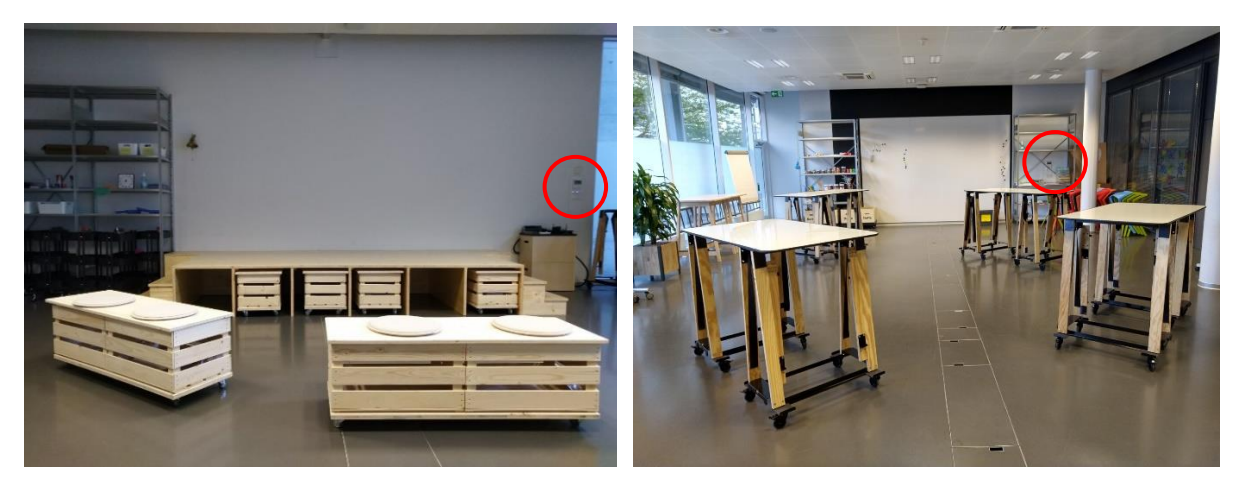

*Raum Gedankensprung*

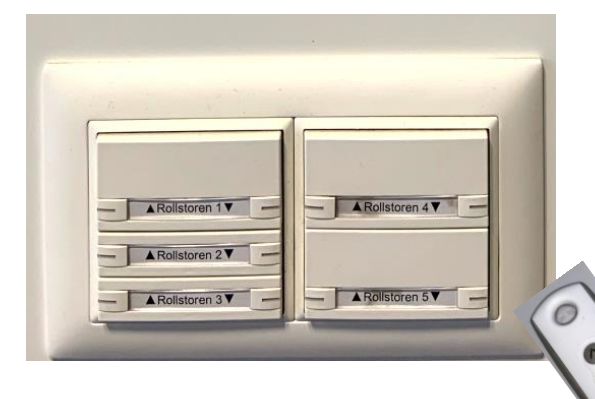

Im Raum "Gedankensprung" hat es rechts neben der Bühne und oberhalb der Lichtsteuerung – Schalter für die Rollstoren der Fensterbeschattung aussen. Diese können alternativ mit der dazugehörigen Fernbedienung gesteuert werden.

## <span id="page-7-0"></span>**5.3 Klimaanlage**

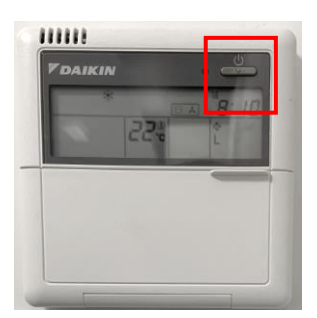

Oberhalb des Lichtschalters befindet sich die Steuerung der Klimaanlage. Mit dem Ein- und Ausschaltknopf (U) wird die Klimaanlage aktiviert und die Luft zirkuliert im oberen Deckenbereich oder sie wird wieder ausgeschaltet.

#### <span id="page-7-1"></span>**5.4 Beamer**

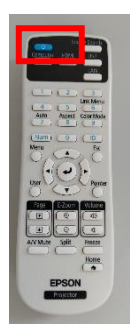

Den Beamer mit der Fernbedienung einschalten (U) und für einen kurzen Moment warten bis der Beamer gestartet ist.

> Darauf achten, dass der Hauptschalter für den Beamer bei den Lichtschaltern aktiviert ist!

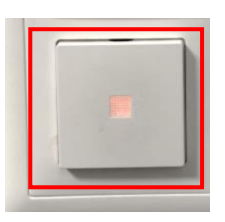

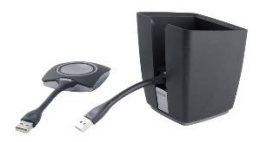

ClickShare für die Präsentation von Inhalten von Ihrem Laptop aus verwenden.

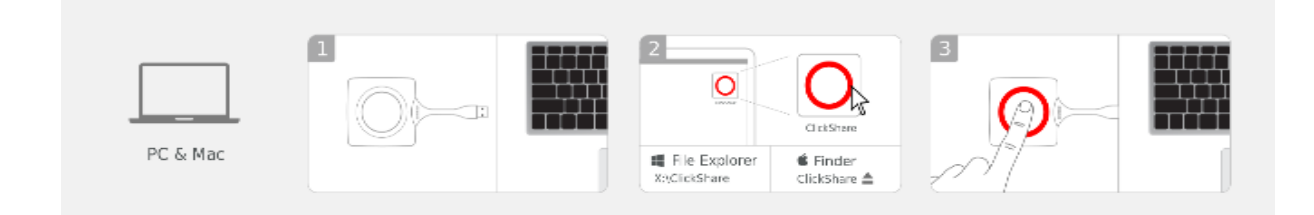

## <span id="page-8-0"></span>**5.5 Whiteboard-Stehtische**

- Auf den Tischen darf mit den Whiteboard-Stiften direkt gearbeitet werden.
- **WICHTIG:** Keine eigenen mitgebrachten, wasserfesten Stifte auf den Whiteboards verwenden.
- Es stehen Ihnen 7 Tische zur Verfügung.
- Die Tische sind mobil und können auch als Präsentationstafeln genutzt werden.
- Bitte zum Schluss des Workshops alle Whiteboards mit dem blauen Spray und einem Lappen reinigen

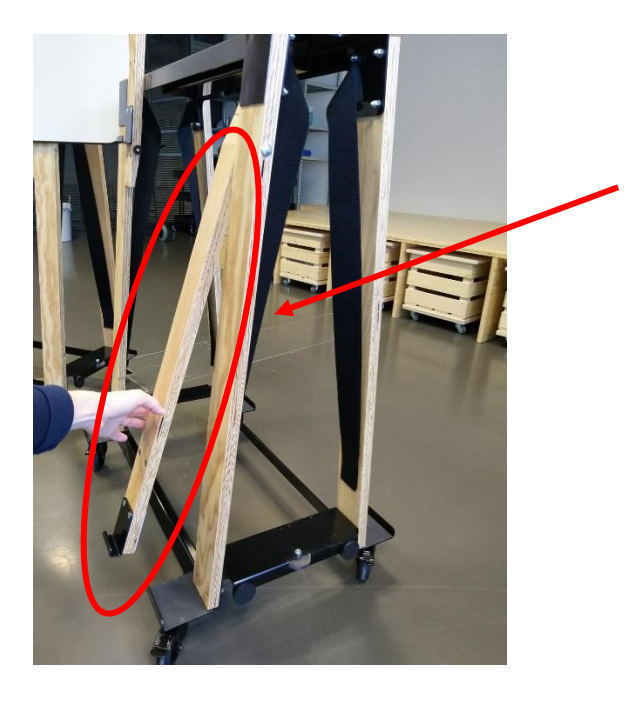

Jeder Tischbock hat zwei flexible "Holz-Schwenkarme", welche für die Präsentationsfunktion der Whiteboards der Tische benötigt werden.

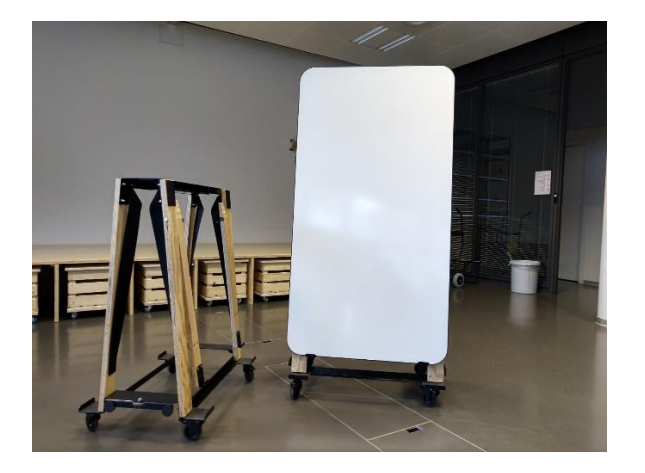

Hochformat, die Arme werden unten fixiert Querformat, die Arme werden oben fixiert

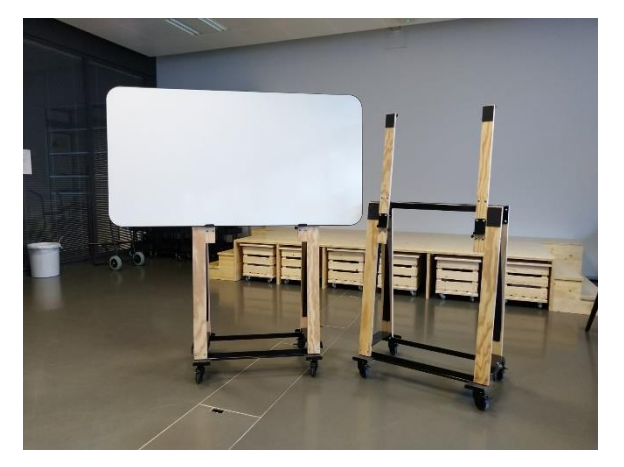

## <span id="page-9-0"></span>**5.6 Stühle**

- Es stehen 20 Hochstühle zum Anlehnen oder zum Sitzen zur Verfügung.
- Es hat sich gezeigt, dass es sinnvoller ist die Stühle in der Ecke stehen zu lassen und derjenige, der einen benötigt, der kann sich zu gegebener Zeit einen holen. Bewusst hat es nur eine gewisse Anzahl an Stühlen zur Verfügung.
- Bitte Stühle zum Schluss wieder in einer Ecke stapeln.

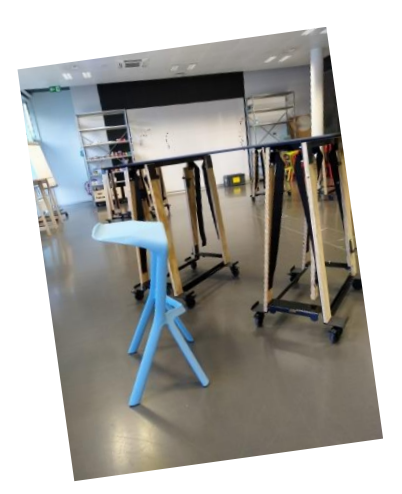

## <span id="page-9-1"></span>**5.7 Moderationsmaterial**

 Links neben der Bühne, vorne im Raum, finden Sie 7 Rollwagen, ausgestattet mit Stiften, Post-Ist und Klebepunkten. Sie sind dazu gedacht, dass Sie neben den Tischen im Raum platziert werden können. Und den Teilnehmerinnen und Teilnehmern als Arbeitsmaterial dienen

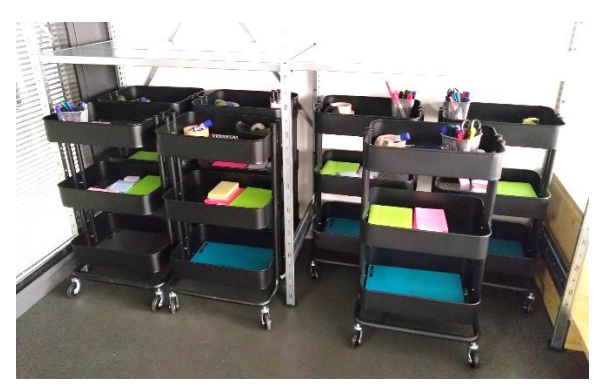

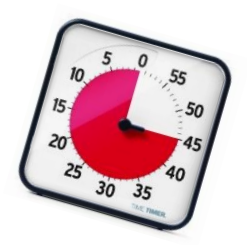

- Moderationsmaterial für Sie als Moderator, wie bspw. Stifte, einen Time-Timer, Mini-Boxen für Musik etc. finden Sie in den Regalen oberhalb der Rollwagen.
- Sollten Sie während dem Workshop mehr Post-Its oder Stifte benötigen, so finden Sie dieses Nachfüllmaterial in den Harassen ganz rechts unter der Bühne.

#### <span id="page-9-2"></span>**5.8 Bühne und Bänke**

- Unter der Bühne verstecken sich Bänke, die dürfen gerne als Sitzmöglichkeit bei Präsentationen genutzt werden. Der Beamer projiziert Folien direkt auf die Wand hinter der Bühne. Der Beamer funktioniert mit ClickShare.
- In den ersten Harassen von links sind die Sitzkissen untergebracht.

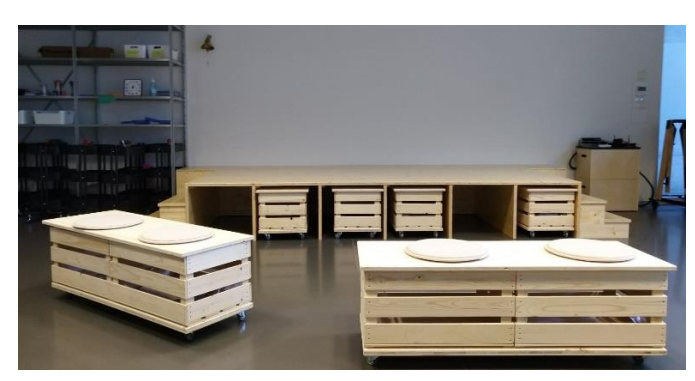

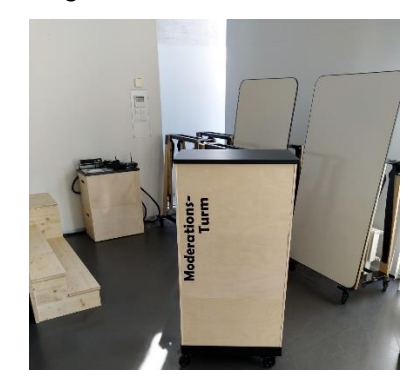

#### <span id="page-10-0"></span>**5.9 Innovationsmaterial**

- Das Innovationsmaterial für kreative Prozesse finden Sie in den Regalen hinten im Raum. Es darf alles benutzt werden.
- Bastelmaterial darf gerne gebraucht, verschnitten etc. werden.
- Lego und Duplo nach der Benutzung bitte wieder in die Kisten zurückräumen.
- **Bitte kleben nur bei den zwei Klebestationen im Raum**, damit die Whiteboard-Tische noch lange genutzt werden können!
- In den Rollwagen finden Sie zudem für jeden Tisch ein **"Bastel-Tischtuch", welches für Bastelsequenzen ganz einfach über die Tische gelegt werden kann**, um diese zu schonen.
- Unsere TONNja's dienen als Abfalltonnen und werden regelmässig geleert.
- Bitte am Ende des Anlasses die Regale wieder aufräumen.

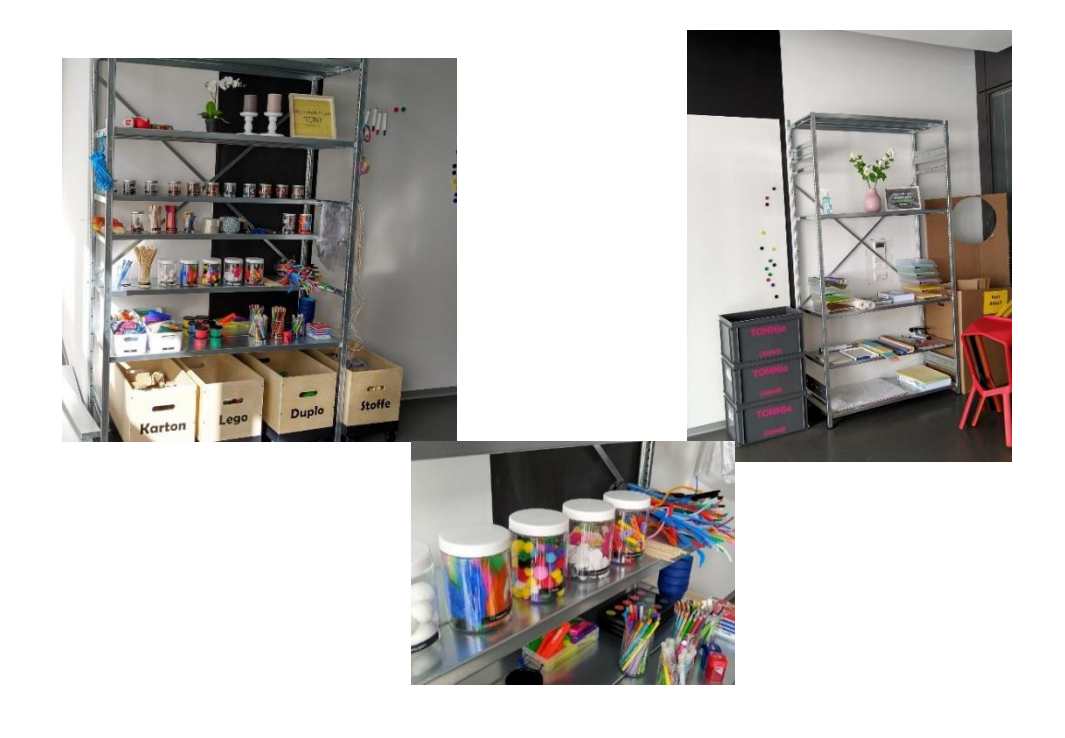

**Viel Spass mit kreativen Workshop Formaten!**

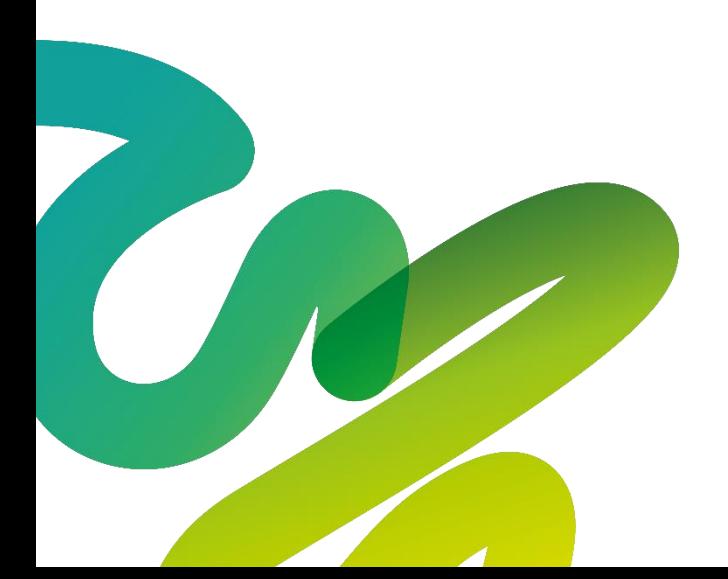

# <span id="page-11-0"></span>**6 Hausordnung und Benutzungsregeln ADLER**

Bestandteil des Miet- und Reservationsvertrags zwischen Vermieter und Mieter.

#### **Für alle Mieterinnen und Mieter und Benutzerinnen und Benutzer des Adlers**

Um für alle einen möglichst angenehmen und reibungslosen Aufenthalt zu garantieren, ist die nachfolgende Hausordnung einzuhalten. Der Reservationszuständige, resp. Mieter (nachfolgend Mieter genannt) ist für die Einhaltung der Benutzungsregeln verantwortlich.

#### **Räume**

Die Räume stehen montags bis freitags von 8:00 bis 17.00 Uhr zur Verfügung. Eine Nutzung außerhalb dieser Zeiten ist nach Absprache möglich. Grundsätzlich haben Mieter der KVTG Vorrang bei der Buchung. Der Innovationsraum "Gedankensprung" wird momentan nur an KVTG Mieter für interne Zwecke vergeben.

Es ist keine Betreuung vor Ort, der Eintritt in den Adler geschieht mittels Code, welcher spätestens eine Woche vor der Veranstaltung dem Mieter per Mail zugesendet wird. Die Räume sind vor Beginn der Veranstaltung selbst einzurichten (Tische verschieben, Stühle platzieren etc.). Bitte geben Sie bei der Mietanfrage an, welches Bestuhlungskonzept sie wünschen, damit auch genügend Tische/Stühle zur Verfügung gestellt werden können.

Genutzt werden dürfen immer die jeweils angemieteten Räume inklusive dem Treffpunkt/der Kaffebar, letzteres zur gemeinsamen Nutzung. Falls Sie spontan mehr Platz benötigen, können Sie weitere Räume dazu buchen und nutzen, sollten diese frei sein.

Die Kursteilnehmerinnen und Kursteilnehmer werden explizit vom Mieter gebeten, keine anderen Seminarräume im Haus zu betreten, da zum Teil Parallelveranstaltungen stattfinden können.

Der Adler ist ein striktes Nichtrauchergebäude (Aschenbecher vor dem Eingang benutzen).

#### **Treffpunkt**

Im Adler steht Ihnen eine kleine Kaffeebar im Foyer mit Kaffee, Tee und Wasser zur Verfügung. Diese beruht auf Selbstbedienung. Bei Fragen oder Problemen stehen wir Ihnen gerne (Zentrale Personalamt) zur Verfügung. Der "Treffpunkt" wird von allen Mietern der Räumlichkeiten des Adlers mitbenutzt und kann nicht reserviert werden. Für selber geplante Apéro's oder gemeinsam geplante Mittagessen im Adler bitten wir dies frühzeitig zu melden (Zentrale Personalamt), damit dies koordiniert werden kann.

#### **Innovationsraum "Gedankensprung"**

Grundsätzlich steht Ihnen alles Innovations-Material im Innovationsraum zur freien Verfügung. Nicht-Verbrauchsmaterial (Lego etc.) sind Eigentum des Personalamtes und müssen im Raum verbleiben. Wird Kreativ-Verbrauchs-Material des Phönix für einen Workshop oder ein Prototyping in grösserem Ausmass verbraucht (Bastelmaterial, Papier etc.) oder fällt auf, dass gewisses Kreativmaterial bald ausgeht, bitten wir um unverzügliche Meldung an die Zentrale des Personalamtes.

Der Innovationsraum "Gedankensprung" steht als solcher für moderne Arbeits- und Workshopsettings zur Verfügung, darunter wird kollaboratives Arbeiten, agile Settings, eine etwas andere Sitzung etc. verstanden. Der Raum wird deshalb für solche Gefässe und Anlässe genutzt und kann künftig nur noch für diese reserviert werden. Das Personalamt behält sich vor andere Anlässe in diesem Raum zu stornieren.

#### **Nach Kursende**

Mitgebrachte Ausstellungsmaterialien, sonstige Gegenstände wie z.B. Broschüren oder Flyer sind nach Ende der Veranstaltung zu entfernen oder wieder mitzunehmen. Der Seminarraum und alle weiteren genutzten Räume wie der "Treffpunkt", Garderobe, WC u. ä. sowie die technischen Einrichtungen wie Beamer, Flipchart, Whiteboards usw. sind in dem Zustand zu hinterlassen wie sie zu Beginn der Veranstaltung übergeben wurden. Vor dem Verlassen der Räumlichkeiten sind die Lichter zu löschen, benutze Geräte abzuschalten und die Eingangstüre zu schliessen (ganz zuziehen).

Zentrale Personalamt Schlossmühlestrasse 15 8510 Frauenfeld [weiter@tg.ch](mailto:weiter@tg.ch) 058 345 66 66

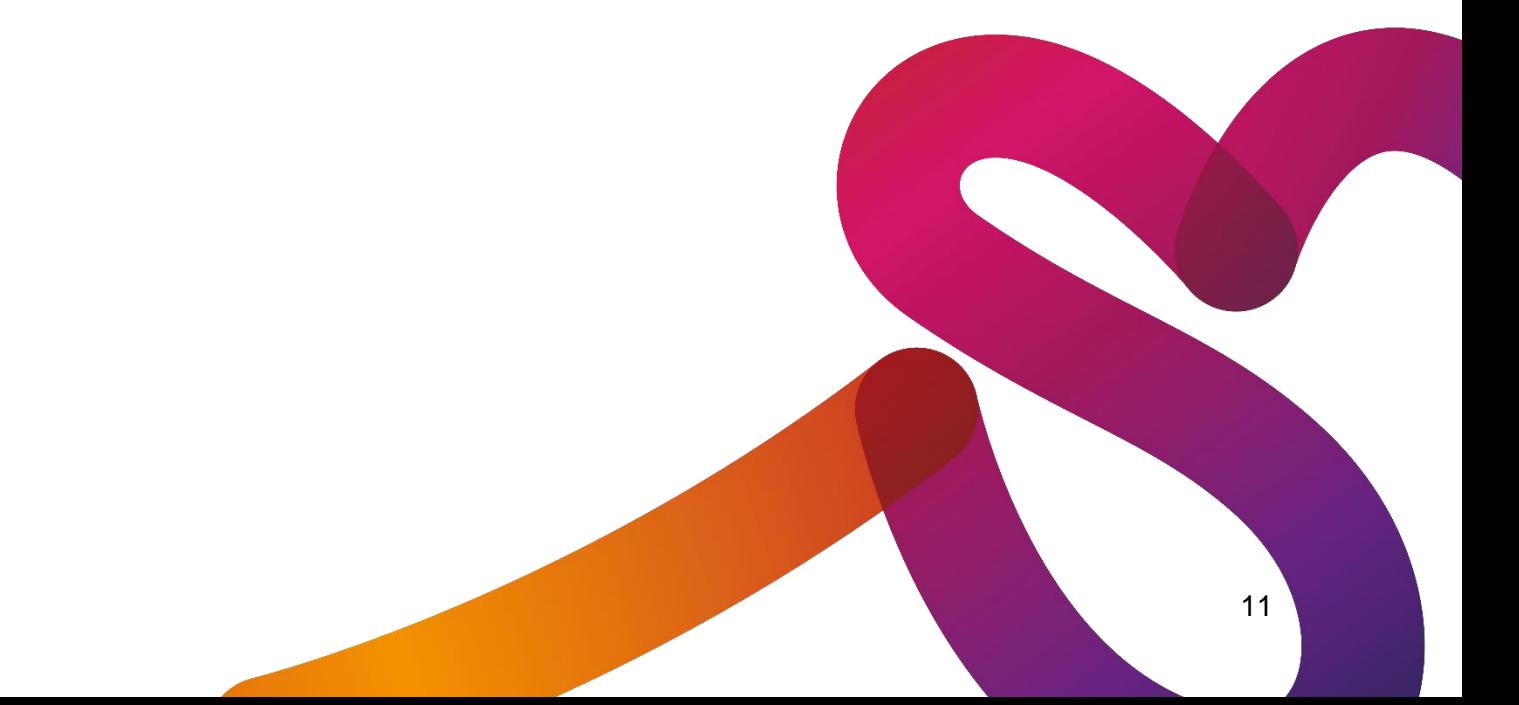